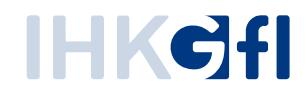

## Speicherung von Anträgen und Sicherung von statistischen Daten

IHK-Webanwendung Elektronisches Ursprungszeugnis (eUZweb)

Ein Schnelleinstieg für Unternehmen

Stand: November 2023

© IHK Gesellschaft für Informationsverarbeitung mbH Hörder Hafenstraße 5 44263 Dortmund

## **1. Datenlöschung - Fristen**

Anträge sowie zugehörige Unterlagen und Daten werden im eUZweb zwei Jahre aufbewahrt. Die Aufbewahrungsfrist beginnt mit dem Schluss des Jahres, in dem die IHK über den Antrag entschieden hat. Nach Ablauf der Frist werden bei elektronischer Verarbeitung die Daten gelöscht; analoge Dokumente werden einer rechtssicheren Vernichtung zugeführt.

Eine Datenlöschung im eUZweb erfolgt analog zu den Vorgaben der IHK-Statuten.

## **2.Speicherung alter Anträge als Vorlage**

Bei Bedarf besteht für Unternehmen die Möglichkeit, einzelne Anträge sowie Bescheinigungen als Vorlage zu sichern, um diese Vorlage zukünftig weiter zu verwenden. Dieser Quickguide beschreibt die Vorgehensweise.

Über die Suche lässt sich gezielt nach infrage kommenden Anträgen/Bescheinigungen suchen. In der Suche können Sie dazu über die Checkbox ganz links Anträge markieren – entweder einzelne oder per Klick auf das Kästchen oben neben "Aktionen" auch sämtliche angezeigten Anträge.

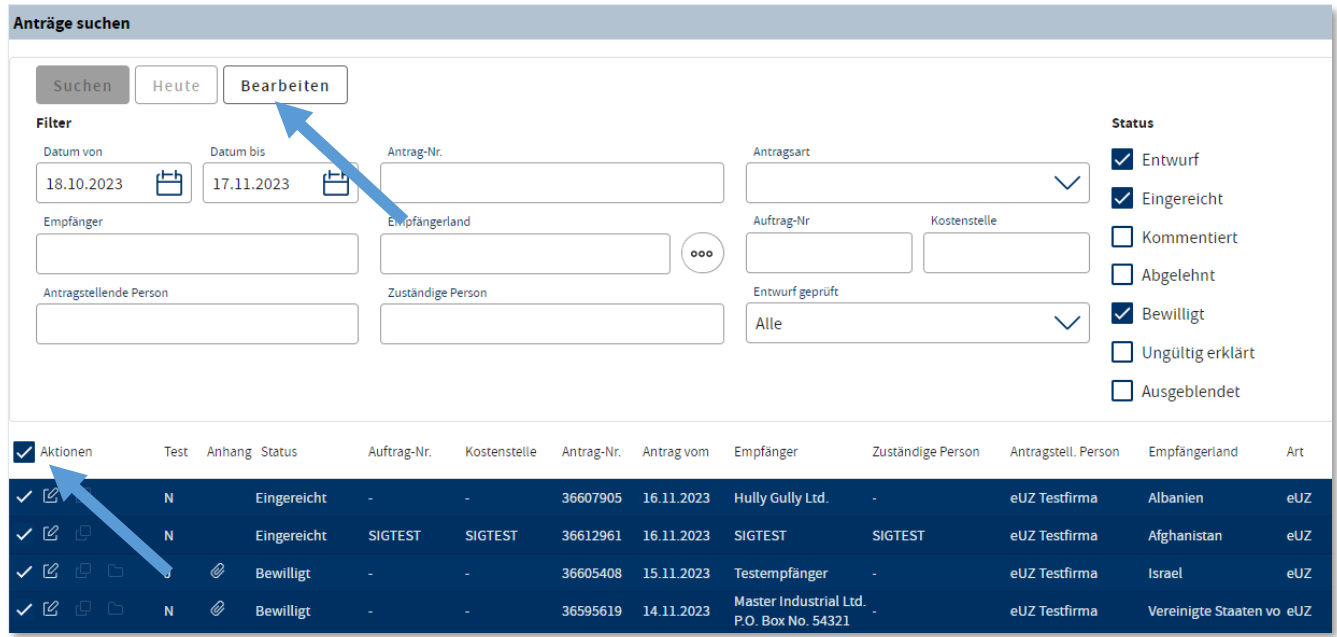

Mit dem Befehl "Bearbeiten" können Sie diese markierten Anträge dann hintereinander aufrufen, ohne dafür die einzelnen Anträge separat aufrufen zu müssen.

Zur Suche gibt es den **Quickguide Nr. 8 – Suchfunktion**. Wenn Sie weitere Fragen zur Suche haben, dann sollten Sie zusätzlich diese Dokumentation zu Rate ziehen.

Wenn Sie sich also im Bearbeitungsmodus zu einem gewünschten Ursprungszeugnis befinden, so kann mit der Option "VORLAGE ANLEGEN" aus der Befehlsleiste oberhalb des Ursprungszeugnisformulars eine XML-Datei lokal abgespeichert werden. Diese XML-Datei kann später als Vorlage eines neuen Antrages wiederverwendet, also importiert werden.

Die verschiedenen Optionen der Befehlsleiste über dem Antragsformular sind vom Status des Antrags abhängig. In diesem Beispiel wird von einem bewilligten Antrag ausgegangen.

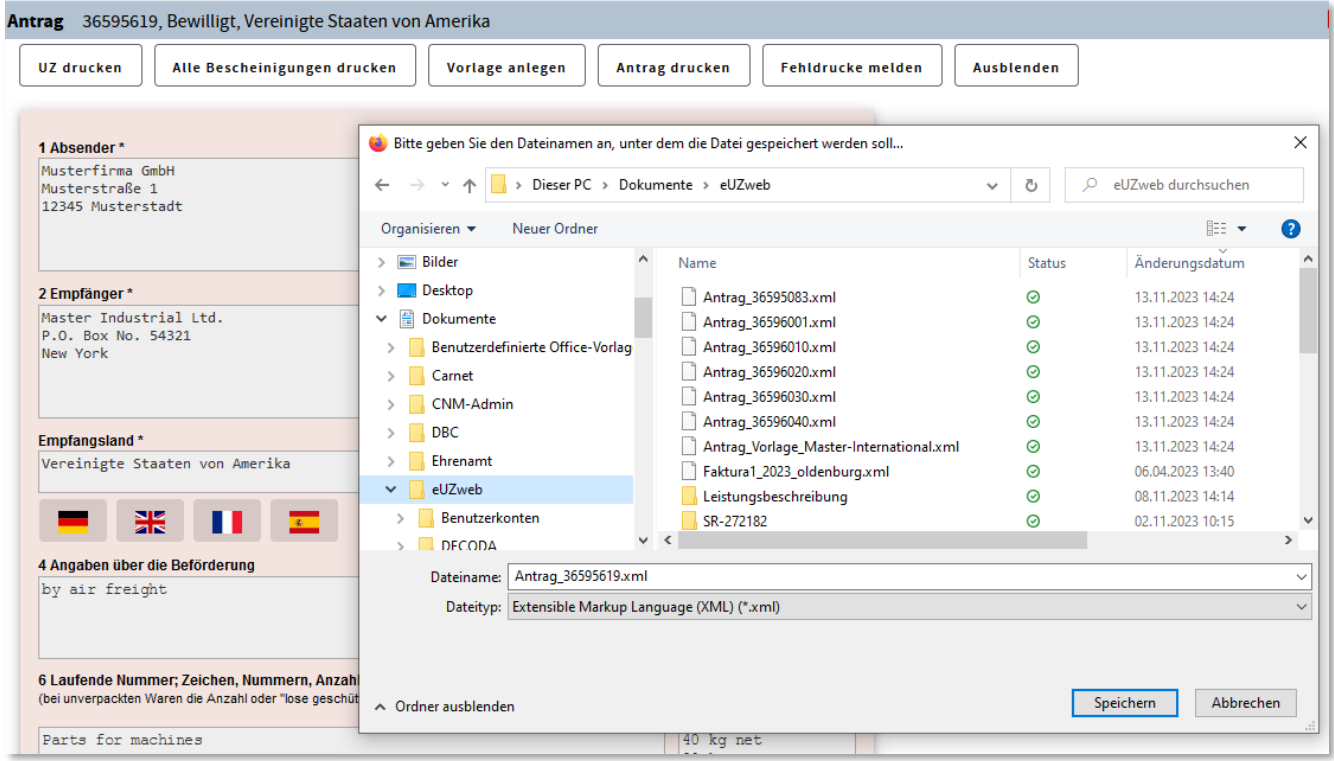

Wenn der verwendete Browser so eingestellt ist, dass er vor Speicherung eine Verzeichniswahl zulässt, dann kann der Name der zu speichernden XML-Datei von Ihnen angepasst/geändert werden. Anderenfalls wird der Antrag im Downloadverzeichnis mit dem Namen "Antrag\_<99999999>.xml" gespeichert. Es macht grundsätzlich Sinn, die Antragsnummer (im obigen Beispiel: 36595619) im Dateinamen zu belassen.

## **3. Die statistische Einzelauswertung**

Über die Kachel "Statistik einsehen" lassen sich verschiedene Statistiken generieren. Vor der endgültigen Löschung der Anträge ist es u. U. sinnvoll, von allen oder auch nur von bestimmten Antragsarten eine Speicherung als Exceldatei (csv-Export) vorzunehmen. Als Statistikart ist die "Einzelauswertung" auszuwählen. Wird diese Einzelauswertung dann durchgeführt, kann anschließend über die Option "CSV-EXPORT" eine Exceldatei erstellt werden. Diese Datei enthält bis auf die Felder 6 und 7 des Antrags alle Antragsfelder. Sämtliche Felder sind ausschließlich in der Antragsvorlage vorhanden (wie vorab beschrieben).

**Statistik** 

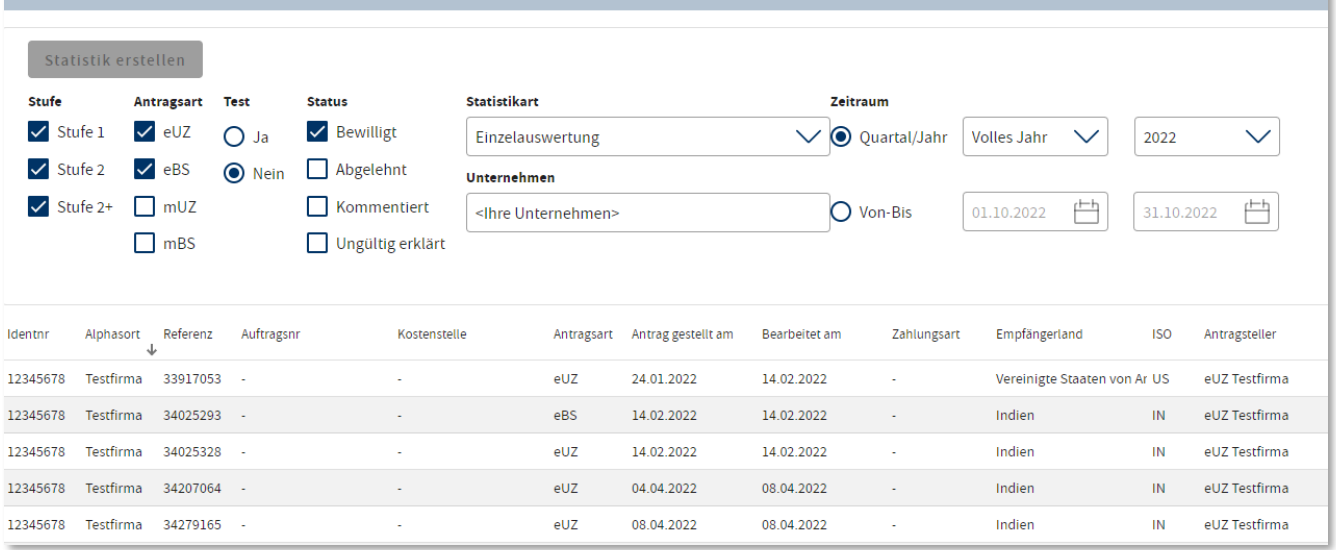